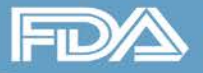

# **GUDID Account Request: Preparation and Process**

**January 27, 2016**

#### **Chris Diamant**

UDI Program Analyst Office of Surveillance and Biometrics Center for Devices and Radiological Health U.S. Food and Drug Administration

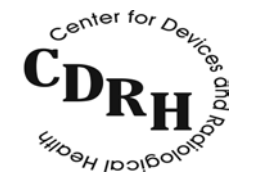

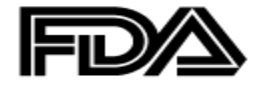

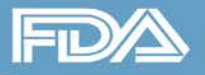

### **The GUDID**

- Data submission required by UDI System Final Rule
- Submission must be made to the Global Unique Device Identification Database (GUDID)
- Data submission requires establishing a GUDID Account
- Request account at:

[http://www.fda.gov/MedicalDevices/DeviceRegulationandGuidance/](http://www.fda.gov/MedicalDevices/DeviceRegulationandGuidance/UniqueDeviceIdentification/GlobalUDIDatabaseGUDID/ucm416113.htm) [UniqueDeviceIdentification/GlobalUDIDatabaseGUDID/ucm416113.](http://www.fda.gov/MedicalDevices/DeviceRegulationandGuidance/UniqueDeviceIdentification/GlobalUDIDatabaseGUDID/ucm416113.htm) [htm](http://www.fda.gov/MedicalDevices/DeviceRegulationandGuidance/UniqueDeviceIdentification/GlobalUDIDatabaseGUDID/ucm416113.htm)

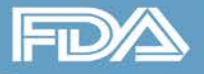

## **Learning Objectives**

- Understand the GUDID Account Request Process
- Prepare the necessary information to open your account
- Evaluate your GUDID submission options
- Understand the functions of the FDA UDI Help Desk

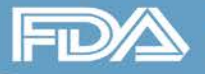

## **GUDID Roles - Entities**

#### • Organization

- Highest corporate level of company
- Account is registered to this entity
- Entity responsible for meeting data submission requirements
- Labeler
	- Name of company on the label
	- Entity responsible for submitting the data to the GUDID
- Third Party Data Submitter
	- May submit records on behalf of the labeler

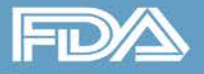

## **GUDID Roles - Users**

- Regulatory Contact
	- Responsible for GUDID submission requirements
	- May be a third party
- Coordinator
	- Manages GUDID labeler accounts
- Labeler Data Entry (LDE) User
	- Submits required information for each device to the GUDID

## **The GUDID Account Request**

- Editable PDF document
- Seven Sections
	- Labeler Organization
	- Regulatory Contact
	- GUDID Submission Option
	- **Premarket Application Number**
	- Labeler DUNS
	- Coordinator
	- Third Party Submitter (optional)

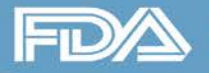

## **Labeler Organization Information**

- Represents highest corporate level of the organization
- Includes
	- Organization's Dun & Bradstreet Numbering System (DUNS) number [\(http://www.dnb.com/government/duns-request.html](http://www.dnb.com/government/duns-request.html))
	- Name
	- Address
- GUDID pulls information from DUNS database
	- Contact Help Desk if information changes

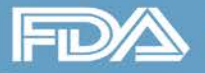

## **Regulatory Contact Information**

- Individual responsible for GUDID submission requirements
- May be an employee of the Organization or an authorized third party
- Designating a third party requires letter from your Organization stating:
	- which devices the third party will serve as contact
	- how long the third party will serve as contact
	- who will notify the FDA if the third party is modified or removed

## **GUDID Submission Option**

- Two options:
	- Web Interface
	- Health Level 7 Structured Product Labeling (HL7 SPL) submission
- Web Interface option
	- Goes directly to production environment. Published records will be publicly visible.
- HL7 SPL option
	- Requires testing in pre-production environment. Pre-production records will not be publicly visible and do not satisfy UDI requirements.
	- Production access will be granted once testing is completed.
	- HL7 SPL accounts include web interface access

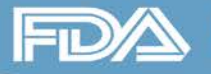

### **Web Interface**

- Offers a form-based method for entering required device identification information
- Limited to one record per entry
- Requires less technical expertise
- Best option for users with small quantities of records

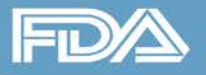

## **HL7 SPL**

- Uses Extensible Markup Language (XML) schema to submit records
- Can publish multiple records simultaneously
- Must submit completed test results with production account request
- Requires separate account through FDA Electronic Submissions Gateway (ESG).<http://www.fda.gov/esg>
- Requires more technical expertise
- Best option for users with large quantities of records
- Labelers may use a third party to submit on their behalf

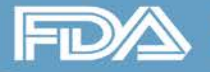

### **FDA Premarket Application Number**

- Method for validating labeler eligibility to open an account
- May provide: Premarket Approval (PMA), Premarket notification [510(k)], *de novo* classification, Humanitarian Device Exemption
- Do not provide FDA listing number
- Only one valid number is necessary to approve an account.

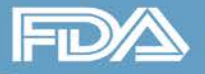

## **Labeler DUNS Number**

- DUNS number of labeler who is responsible for submitting GUDID entries
- Used to identify the labeler for a version or model of a device
- Each device record must be associated with a labeler DUNS
- Labeler company name in DUNS should match what is listed on the device label

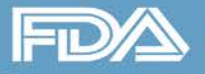

### **Coordinator Information**

- Responsible for management of the GUDID account for a specified labeler DUNS
- Creates the Labeler Data Entry (LDE) user accounts in the GUDID that create and edit DI records
- Coordinator may also be an LDE user
- May be a member of the organization or a third party representative

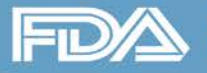

## **Third Party Submitter Information**

- Entities authorized to submit to the GUDID on behalf of a labeler
- Third parties may request pre-production accounts to test their services prior to submitting for clients
- Labeler organizations retain all data access capabilities
- Labeler organizations remain responsible for meeting data submission requirements

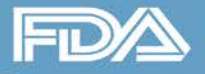

## **Steps for Success**

- Ensure that all sections are completed
	- Third Party Submitter conditionally required
- Confirm accuracy of information in DUNS database for all labeler and organization DUNS numbers
- Identify individuals for each GUDID user role
- Verify that your device is part of one of the Classes open to GUDID entry
- Configure email accounts to accept responses from "@salesforce.com"

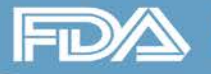

## **Help Desk**

• Located at:

[http://www.fda.gov/MedicalDevices/DeviceRegulationan](http://www.fda.gov/MedicalDevices/DeviceRegulationandGuidance/UniqueDeviceIdentification/ucm368904.htm) [dGuidance/UniqueDeviceIdentification/ucm368904.htm](http://www.fda.gov/MedicalDevices/DeviceRegulationandGuidance/UniqueDeviceIdentification/ucm368904.htm)

- Primary method to interact with UDI team
- Questions are submitted via website. Submission establishes an email correspondence with an assigned case number.

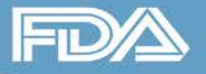

## **Help Desk Best Practices**

- Complete contact information
- Submit a Help Desk inquiry for a single question
- Keep follow-up questions related to the original in the same email thread
- Submit a new Help Desk inquiry for new questions
- Use system generated auto response email to send attachments, if necessary
	- Ex: use to submit HL7 SPL test results

### **Summary**

- Data must be submitted to the GUDID to comply with UDI rule requirements
- Establish an account to submit data, following defined procedures
- Choose best submission method for your needs
- Use the Help Desk for communicating with the UDI team
- All resources can be accessed at:<http://www.fda.gov/udi>

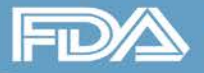

# **Providing Industry Education**

#### **1. CDRH Learn – Multi-Media Industry Education**

- over 80 modules videos, audio recordings, power point presentations, software-based "how to" modules
- accessible on your portable devices: **<http://www.fda.gov/Training/CDRHLearn>**

#### **2. Device Advice – Text-Based Education**

■ comprehensive regulatory information on premarket and postmarket topics: **<http://www.fda.gov/MedicalDevices/DeviceRegulationandGuidance>**

#### **3. Division of Industry and Consumer Education (DICE)**

- If you have a question Email: **[DICE@fda.hhs.gov](mailto:DICE@fda.hhs.gov)**
- Phone: 1(800) 638-2041 or (301) 796-7100 (Live Agents 9am 12:30 pm; 1-4:30 pm EST)
- **Web Homepage: [http://www.fda.gov/MedicalDevices/DeviceRegulationandGuidance/ContactUs--](http://www.fda.gov/MedicalDevices/DeviceRegulationandGuidance/ContactUs--DivisionofIndustryandConsumerEducation/default.htm) [DivisionofIndustryandConsumerEducation/default.htm](http://www.fda.gov/MedicalDevices/DeviceRegulationandGuidance/ContactUs--DivisionofIndustryandConsumerEducation/default.htm)**